УТВЕРЖДАЮ Заместитель директора по производству ФГУП «ВНИИОФИ» **HATAPE** Р.А. Родин 2018 г.

# Государственная система обеспечения единства измерений

# **СИСТЕМЫ ОПТОЭЛЕКТРОННЫЕ ИЗМЕРИТЕЛЬНЫЕ «СКС-Т1»**

# **МЕТОДИКА ПОВЕРКИ МП 006.М12-18**

Главный метролог ФГУП «ВНИИОФИ» С.Н. Негода  $\sigma$  $\kappa$  15» 2018 г.

Москва 2018

## **1 ВВЕДЕНИЕ**

Настоящая методика поверки распространяется на системы оптоэлектронные измерительные «СКС-Т1» (далее по тексту - системы «СКС-Т1») и устанавливает методы и средства первичной и периодической поверок.

Системы предназначены для регистрации импульсов электрического напряжения и измерения коэффициента преобразования.

Интервал между поверками - 1 год.

## **2 ОПЕРАЦИИ ПОВЕРКИ**

2.1 При проведении первичной и периодической поверок должны быть выполнены следующие операции, указанные в таблице 1.

Таблица 1

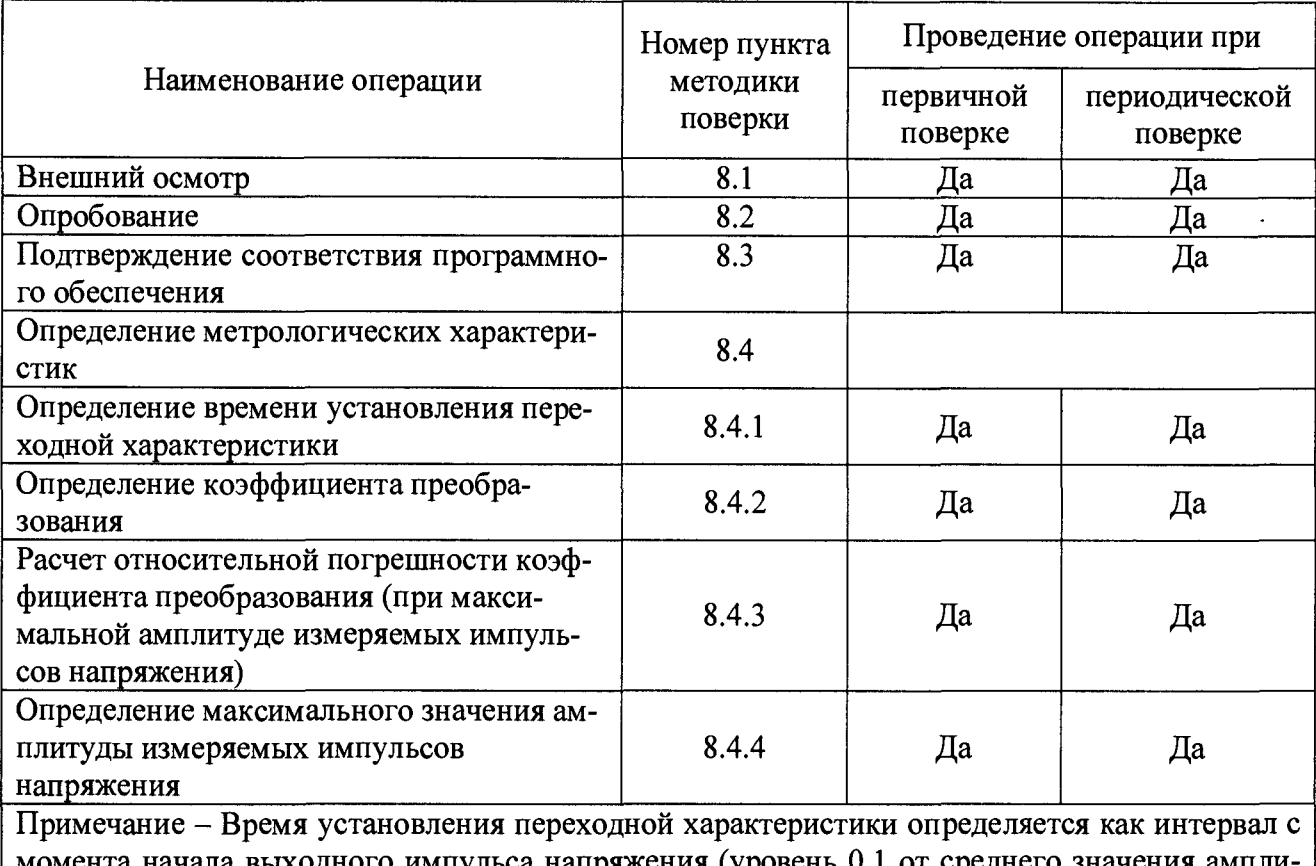

момента начала выходного импульса напряжения (уровень 0,1 от среднего значения амплитуды на фронте импульса) до момента установления выходного напряжения в пределах зоны, определяемой размахом колебаний на вершине ± 5 *%* при максимальной частоте преобразования

2.2 При получении отрицательных результатов при проведении любой операции поверка прекращается.

2.3 Поверку средств измерений осуществляют аккредитованные в установленном порядке в области обеспечения единства измерений юридические лица и индивидуальные предприниматели.

2.4 Метрологические характеристики по таблице 1 допускается определять не в полном объеме, при этом поверка проводится по сокращенной программе. Объем поверочных работ определяется совместным решением (или по договоренности) между заказчиком и исполнителем проведения работ.

## **3 СРЕДСТВА ПОВЕРКИ**

3.1 При проведении первичной и периодической поверок применяются средства измерений, указанные в таблице 2.

Таблина 2 - Средства для проведения первичной и периодической поверок

|                 | етве для проводения перви пон и периоди теской поверок |                                                  |
|-----------------|--------------------------------------------------------|--------------------------------------------------|
|                 | Наименование и тип (условное                           | Основные технические и (или) метроло-            |
|                 | обозначение) основного или                             | гические характеристики                          |
|                 | вспомогательного средства по-                          |                                                  |
| Номер пункта    | верки; обозначение нормативно-                         |                                                  |
| методики по-    | го документа, регламентирую-                           |                                                  |
| верки           | щего технические требования и                          |                                                  |
|                 | (или) метрологические и основ-                         |                                                  |
|                 | ные технические характеристики                         |                                                  |
|                 | средства поверки                                       |                                                  |
| $8.4.1 - 8.4.4$ | Осциллограф<br>$\mathbf{1}$<br>цифровой                | Полоса пропускания 1 ГГц. Диапазон               |
|                 | Tektronix<br><b>TDS</b><br>784D                        | коэффициента отклонения от 1 мВ/дел              |
|                 | (регистрационный номер 19296-                          | до 10 В/дел. Диапазон коэффициента               |
|                 | (00)                                                   | развертки от 200 пс/дел до 10 с/дел.             |
|                 |                                                        | Пределы допускаемой относительной                |
|                 |                                                        | погрешности коэффициента отклонения              |
|                 |                                                        | 1<br>$\%$ .<br>Входное<br>$\pm$<br>сопротивление |
|                 |                                                        | 50 Om/1 MOM                                      |
|                 | 2 Генератор импульсов точной                           | Период повторения импульсов<br><b>OT</b>         |
|                 | $\Gamma$ 5-75<br>амплитуды                             | 0,10 мкс до 9,99 с. Амплитуда импуль-            |
|                 | (регистрационный номер 7767-                           | сов (на нагрузке 50 Ом) от 0,010 до              |
|                 | 80).                                                   | 9,999 В. Погрешность установки ампли-            |
|                 |                                                        | туды не более 1 %. Длительность им-              |
|                 |                                                        | пульсов от 50 не до 1 с. Длительность            |
|                 |                                                        | фронта и среза импульсов не более                |
|                 |                                                        |                                                  |
|                 |                                                        | 10 нс. Погрешность установки времен-             |
|                 |                                                        | ных параметров не более 0,1 %. Выбро-            |
|                 |                                                        | сы на вершине и в паузе после импульса           |
|                 |                                                        | не более 1 %. Неравномерность верши-             |
|                 |                                                        | ны после времени установления, не                |
|                 |                                                        | превышающего 40 нс не более 0,3 %                |
|                 | 3<br>Измеритель<br>параметров                          | Диапазон измеряемой температуры воз-             |
|                 | «Метеоскоп»<br>микроклимата                            | духа от минус 10 до плюс 50 °С, преде-           |
|                 | (регистрационный номер 32014-                          | лы допускаемого значения основной аб-            |
|                 | (06)                                                   | солютной погрешности измерений тем-              |
|                 |                                                        | пературы ± 0,2 °С, диапазон измеряе-             |
|                 |                                                        | мой относительной влажности от 30 до             |
|                 |                                                        | 98 %, пределы допускаемого значения              |
|                 |                                                        | основной абсолютной погрешности из-              |
|                 |                                                        | относительной<br>мерений<br>влажности            |
|                 |                                                        | $\pm$ 3 %, диапазон измеряемого давления         |
|                 |                                                        | воздуха от 80 до 110 кПа, пределы до-            |
|                 |                                                        | пускаемого значения основной абсо-               |
|                 |                                                        | лютной погрешности измерений давле-              |
|                 |                                                        | ния $\pm 0.13$ кПа                               |

3.2 Допускается применение других средств поверки, не приведенных в таблице 2, но обеспечивающих определение (контроль) метрологических характеристик поверяемого средства измерений с требуемой точностью.

3.3 Средства измерений, указанные в таблице 2, должны быть поверены и аттестованы в установленном порядке.

### 4 **ТРЕБОВАНИЯ К КВАЛИФИКАЦИИ ПОВЕРИТЕЛЕЙ**

4.1 К проведению поверки допускаются лица, изучившие настоящую методику поверки и руководства по эксплуатации на системы «СКС-Т1» и средства поверки, имеющие удостоверение квалификационной группы на право работы с электроустановками напряжением до 1000 В в соответствии с правилами по охране труда при эксплуатации электроустановок, указанных в приложении к приказу Министерства труда и социальной защиты РФ от 24.07.2013 № 328Н.

## **5 ТРЕБОВАНИЯ БЕЗОПАСНОСТИ**

5.1 Перед началом поверки необходимо изучить руководство по эксплуатации систем и настоящую методику поверки.

5.2 При проведении поверки следует соблюдать требования, установленные правилами по охране труда при эксплуатации электроустановок, указанных в приложении к приказу Министерства труда и социальной защиты РФ от 24.07.2013 № 328Н. Оборудование, применяемое при поверке, должно соответствовать требованиям ГОСТ 12.2.003-91. Воздух рабочей зоны должен соответствовать ГОСТ 12.1.005-88 при температуре помещения, соответствующей условиям для легких физических работ.

5.3 Система электрического питания приборов должна быть защищена от колебаний и пиков сетевого напряжения.

5.4 При выполнении измерений должны соблюдаться требования, указанные в руководстве по эксплуатации систем «СКС-Т1».

5.5 Помещение, в котором проводится поверка, должно соответствовать требованиям пожарной безопасности по ГОСТ 12.1.004-91 и иметь средства пожаротушения по ГОСТ 12.4.009-83.

### **6 УСЛОВИЯ ПОВЕРКИ**

6.1 При проведении поверки соблюдают следующие условия:

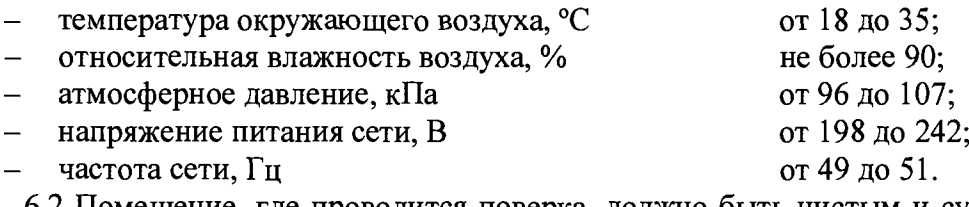

6.2 Помещение, где проводится поверка, должно быть чистым и сухим, свободным от пыли, паров кислот и щелочей.

6.3 В помещении, где проводится поверка, должны отсутствовать механические вибрации, а также постоянные и переменные электрические и магнитные поля, которые могут привести к искажению результатов измерений.

### **7 ПОДГОТОВКА К ПОВЕРКЕ**

7.1 Проверьте наличие средств поверки по таблице 2, укомплектованность их документацией и необходимыми элементами соединений.

7.2 Используемые средства поверки разместите, заземлите и соедините в соответствии с требованиями их технической документации.

7.3 Подготовку, соединение, включение и прогрев систем «СКС-Т1» и средств поверки, регистрацию показаний и другие работы по поверке произведите в соответствии с документацией на указанные средства.

# **8 ПРОВЕДЕНИЕ ПОВЕРКИ**

## **8.1 Внешний осмотр**

8.1.1 Проверяют комплектность системы «СКС-Т1». Комплектность системы «СКС-Т1» должна соответствовать таблице 3. Таблица 3

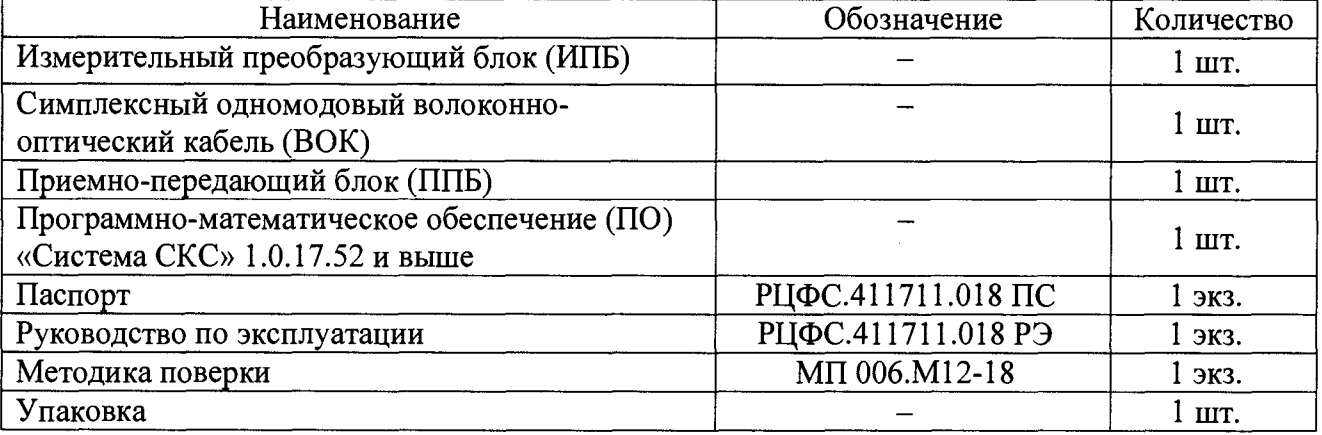

8.1.2 Проверяют систему «СКС-Т1» на отсутствие механических повреждений и ослаблений элементов конструкции.

8.1.3 Система «СКС-Т1» признается прошедшей операцию поверки, если не обнаружены несоответствия комплектности, механические повреждения, ослабления элементов конструкции, неисправности разъемов.

### 8.2 Опробование

При опробовании системы «СКС-Т1» оценивают отклонение значения коэффициента преобразования от паспортного значения с целью выявления внутренних скрытых дефектов (нарушение целостности сборки), возникших при транспортировании или эксплуатации, препятствующих дальнейшей эксплуатации системы.

8.2.1 Подключают к выходу генератора импульсов Г5-75 согласованную проходную 50-омную нагрузку из его состава. К выходу нагрузки, используя несогласованный тройникразветвитель из состава генератора, подсоединяют (см. рисунок 1) вход первого измерительного канала из состава системы «СКС-Т1» и вход осциллографа цифрового Tektronix TDS 784D с установленным входным сопротивлением 1 МОм.

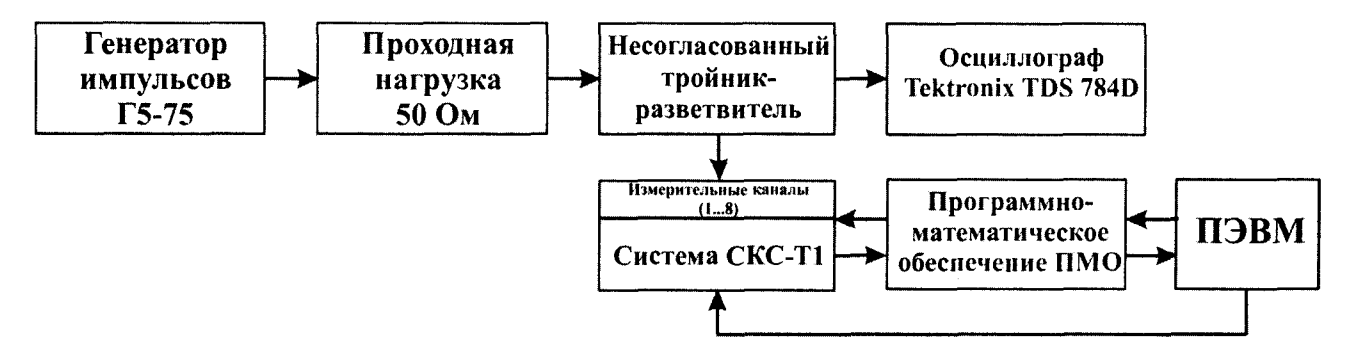

Рисунок 1 – Схема соединений при опробовании и поверке системы «СКС-Т1»

8.2.2 Воспроизводят однократные импульсы напряжения на выходе генератора Г5-75 и с помощью осциллографа Tektronix TDS 784D устанавливают амплитуду Urs-75 импульсов напряжения на выходе генератора равной плюс 9,99 В и длительностью не менее 1 с.

8.2.3 Подключают выход системы «СКС-Т1», в соответствии с РЭ, к персональной электронно-вычислительной машине ПЭВМ и подготавливают систему к регистрации импульсов напряжения в первом диапазоне работы первого канала с помощью программного обеспечения (ПО) следующим образом:

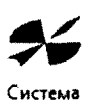

**CKC** - запускают программное обеспечение дважды кликнув по значку (Система СКС), расположенному в папке с программой, откроется главное окно (см. рисунок 2); **PF** Circlean CKC

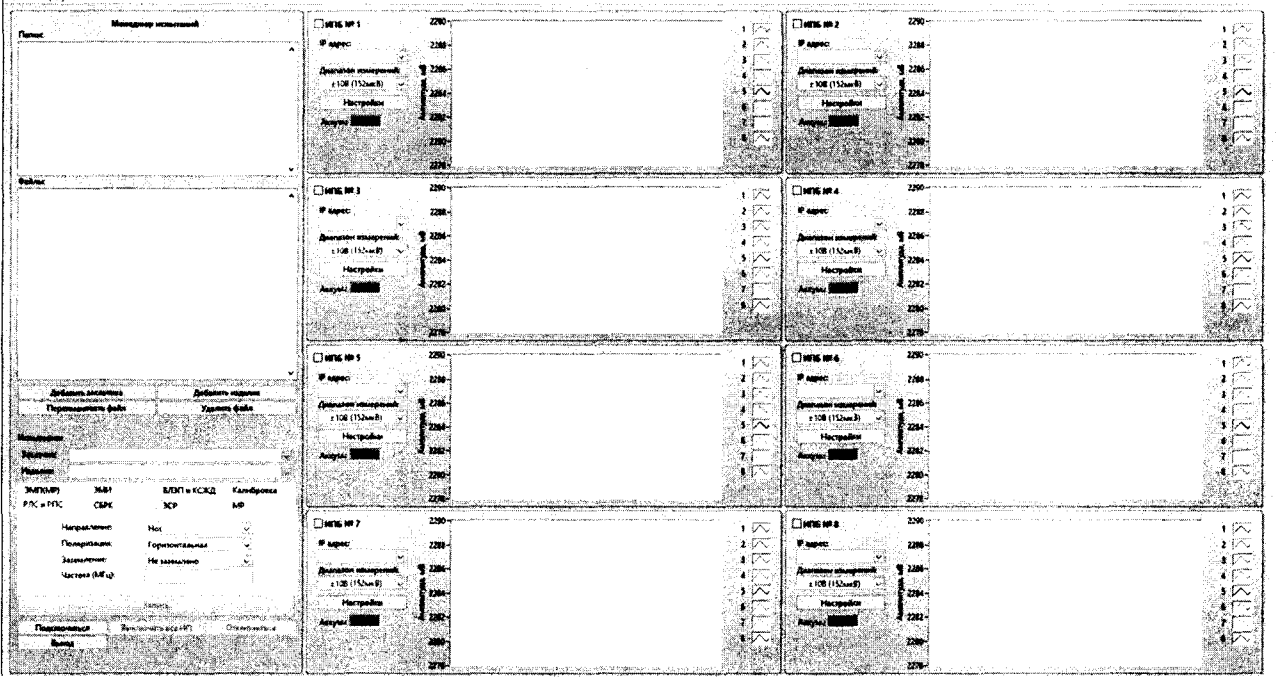

Рисунок 2 – Главное окно ПО

- ставят галочку рядом с надписью: «ИПБ №1» (см. рисунок 3);

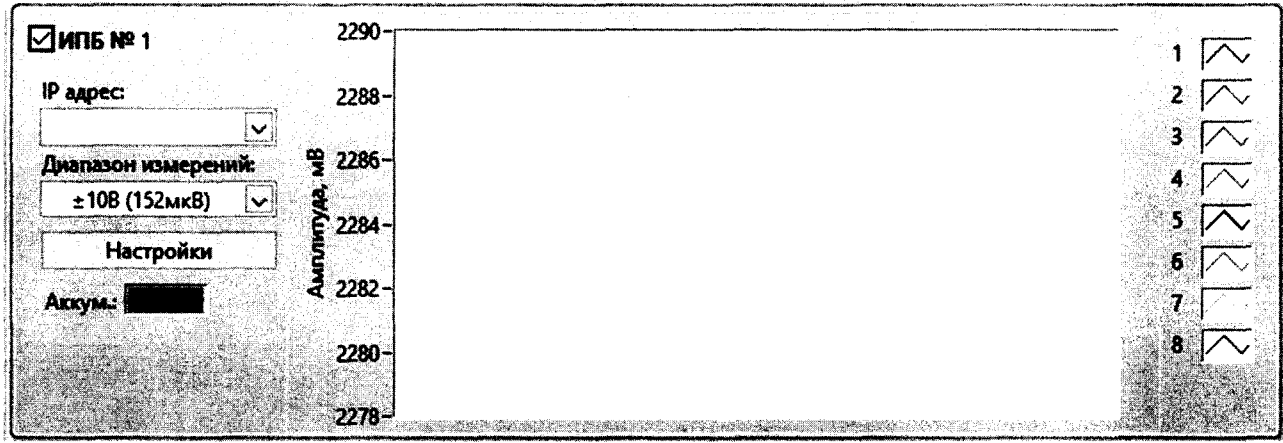

Рисунок 3 – Активирование ИПБ №1

- нажимают на кнопку «Настройки» на панели «ИПБ №1» (см. рисунок 4);

|                                            | $2290 -$ |   |
|--------------------------------------------|----------|---|
| $\boxdot$ MD <sub>B</sub> N <sup>2</sup> 1 |          |   |
| <b>IP</b> адрес:                           | $2288 -$ |   |
| Диапазон измерений:                        | 일 2286-  |   |
| ±108(152MKB)<br>$\vert \mathbf{v} \vert$   | ළි`2284− |   |
| Настройки                                  |          | Б |
| AkkyM.                                     | ਣੀ 2282∼ |   |
|                                            | $2280 -$ |   |
|                                            | $2278 -$ |   |

Рисунок 4 - Кнопка настройки ИПБ №1

- в появившемся диалоговом окне ставят «галочку» рядом с нужным номером канала, вводят название канала(датчика) и нажимают на кнопку «Сохранить конфигурацию» (см. рисунок 5);

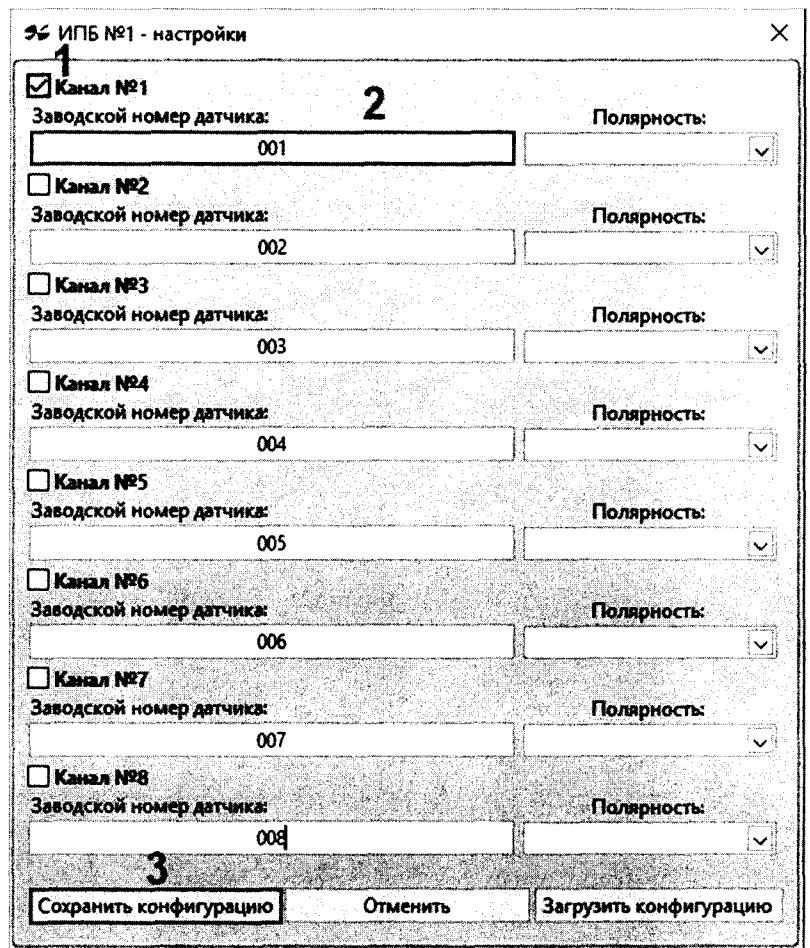

Рисунок 5 - Настройка каналов ИПБ №1

- на панели ИПБ №1 из выпадающего списка «1Р адрес» выбирают IP адрес, который соответствует IP адресу ИПБ написанному на этикетке (см. рисунок 7), и выбирают диапазон измерений (см. рисунок 6);

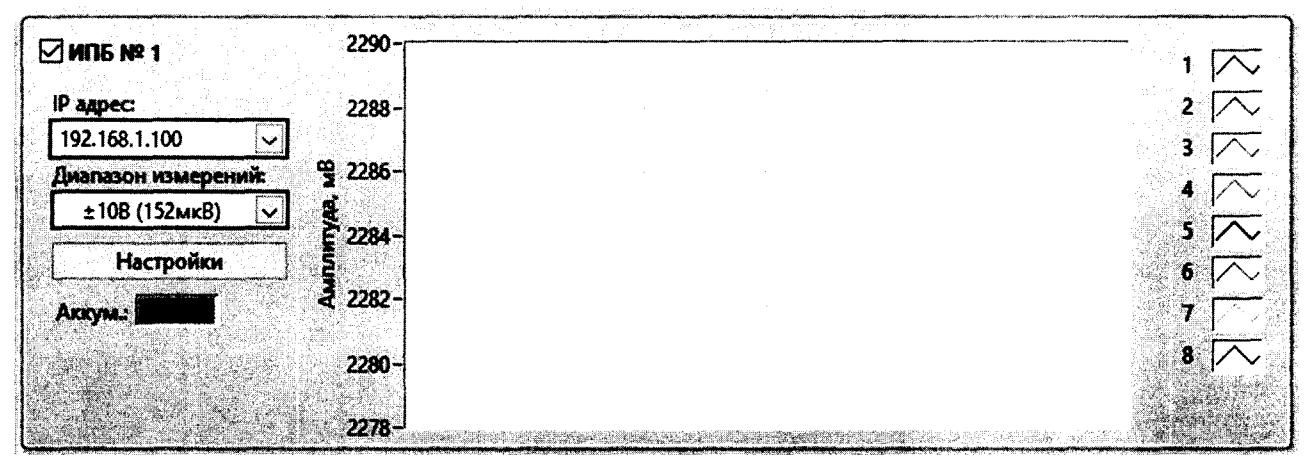

Рисунок 6 - Выбор IP адреса и диапазона измерений

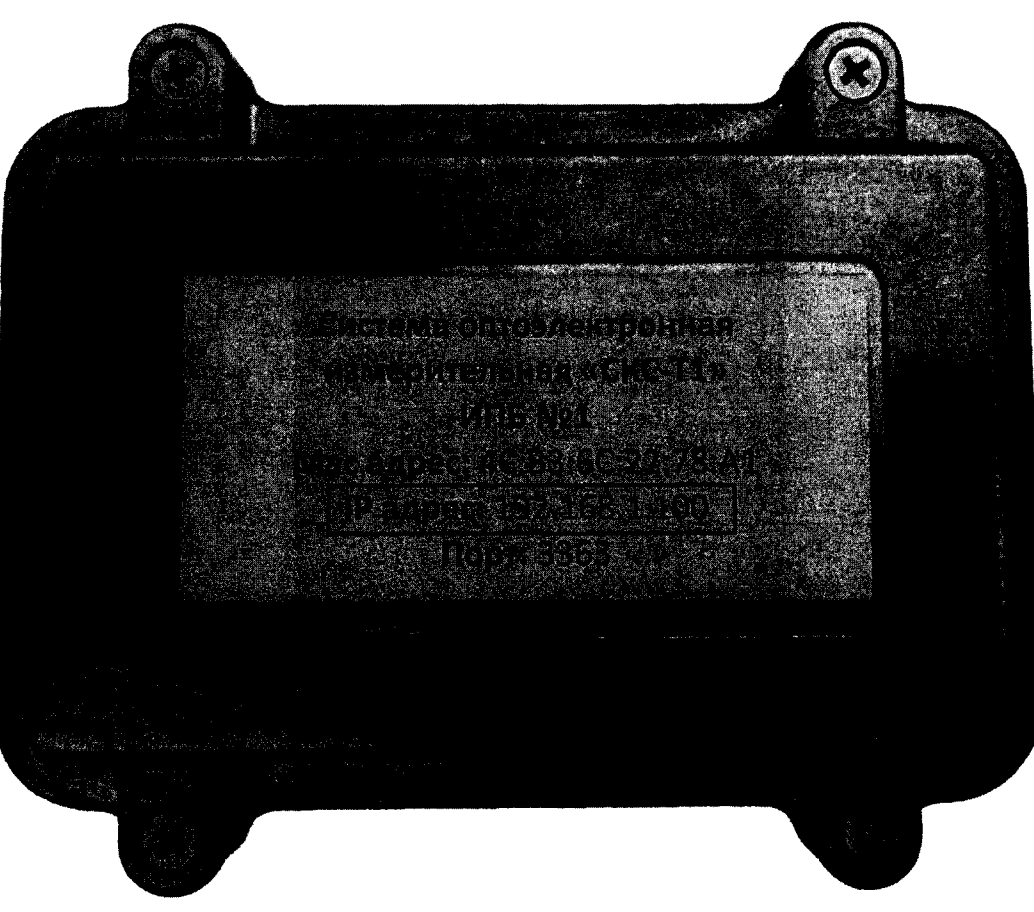

Рисунок 7 - Расположение IP адреса на этикетке ИПБ

- нажимают на кнопку «Подключиться» внизу панели «Менеджер испытаний» (см. рисунок 8), при успешном подключении на панели ИПБ начнется отображение получаемого сигнала (см. рисунок 9);

|              | Contractivity compromises the concentration of augmons will be<br>power persons as the street, it<br>Запись |  |
|--------------|----------------------------------------------------------------------------------------------------|--|
| Подключиться | Выключить все ИП<br>Отключиться                                                                             |  |
| Выход        |                                                                                                    |  |

Рисунок 8 - Кнопка «Подключиться»

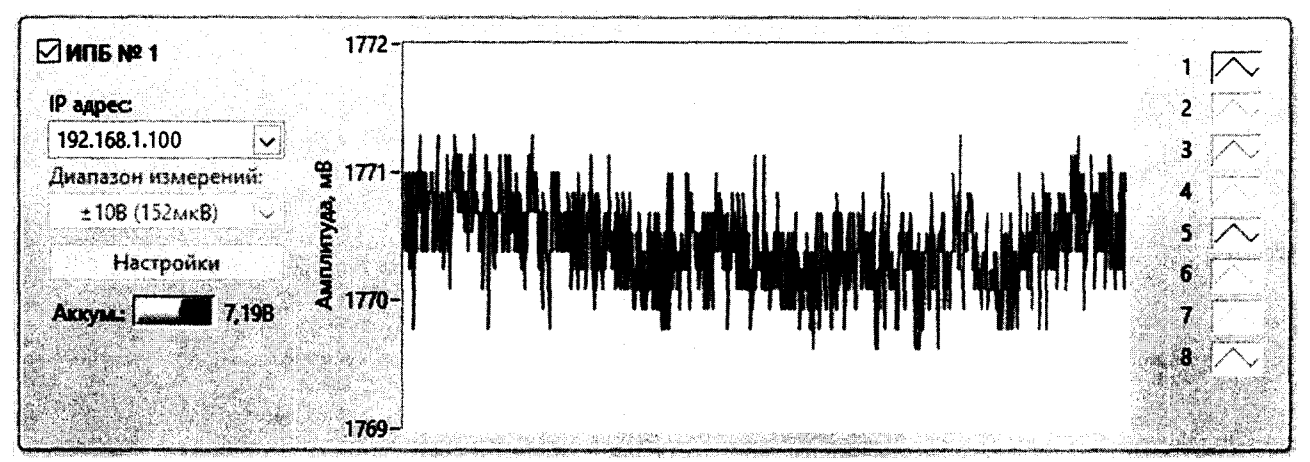

Рисунок 9 - Отображение получаемого сигнала

- если ранее заказчик не был добавлен, то нажимают на кнопку «Добавить заказчика» на панели «Менеджер испытаний» (см. рисунок 10);

| Добавить заказчика | Добавить изделие |  |
|--------------------|------------------|--|
| Переименовать файл | Удалить файл     |  |
|                    |                  |  |

Рисунок 10 - Кнопка «Добавить заказчика»

- в появившемся диалоговом окне в поле «Заказчик» вводят наименование заказчика и нажимают на кнопку «Ок» (см. рисунок 11);

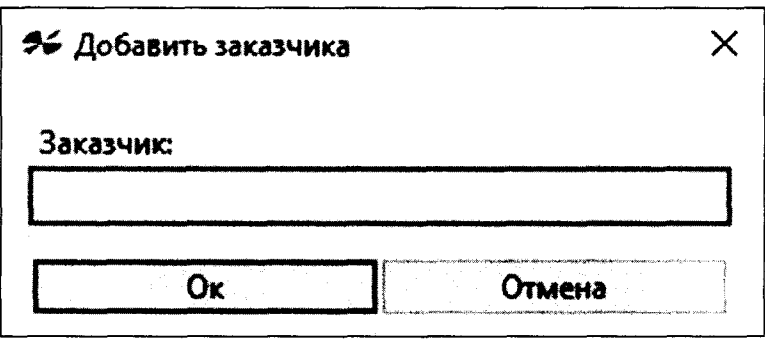

Рисунок 11 - Добавление заказчика

- если ранее изделие не было добавлено, то нажимают на кнопку «Добавить изделие» (см. рисунок 12);

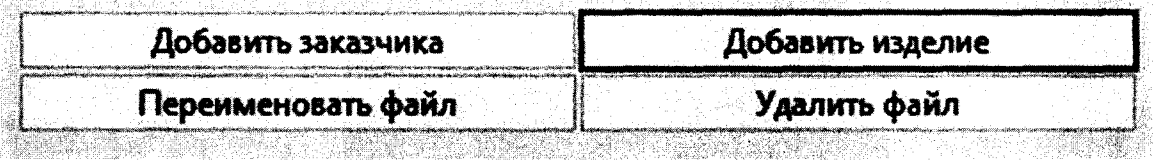

Рисунок 12 - Кнопка «Добавить изделие»

- в появившемся диалоговом окне из выпадающего списка «Заказчик» выбирают ранее добавленного заказчика, в поле «Изделие» вводят название изделия и нажимают на кнопку «Ок» (см. рисунок 13);

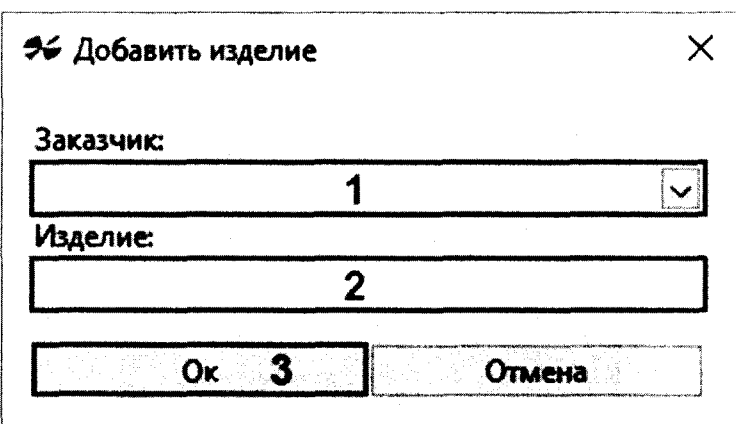

Рисунок 13 - Диалоговое окно «Добавить изделие»

- далее на панели «Менеджер испытаний» в разделе «Испытания» из выпадающего списка «Заказчик» выбирают заказчика, из выпадающего списка «Изделие» выбирают изделие, затем выбирают вкладку «Калибровка», в поле «Номер датчика» вводят номер датчика, в поле «Комментарий» вводят описание испытания, затем нажимают на кнопку «Запись», подают импульс, и еще раз нажимают на кнопку «Запись» (см. рисунок 14);

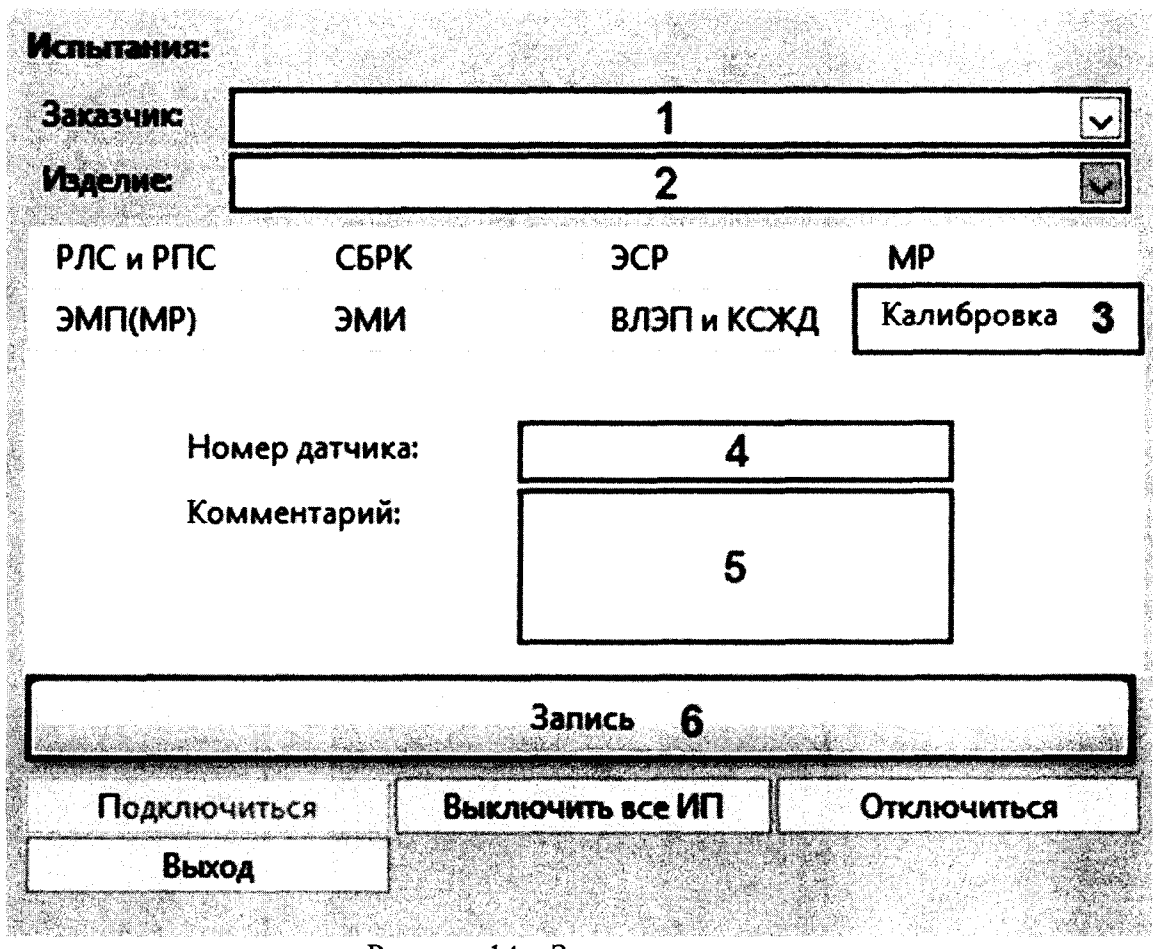

Рисунок 14 - Запись измерения

- после записи измерения на панели «Менеджер испытаний» в окне «Файлы» дважды кликают правой кнопкой мыши по записанному файлу, название файла будет состоять из введенного номера датчика и комментария (см. рисунок 15);

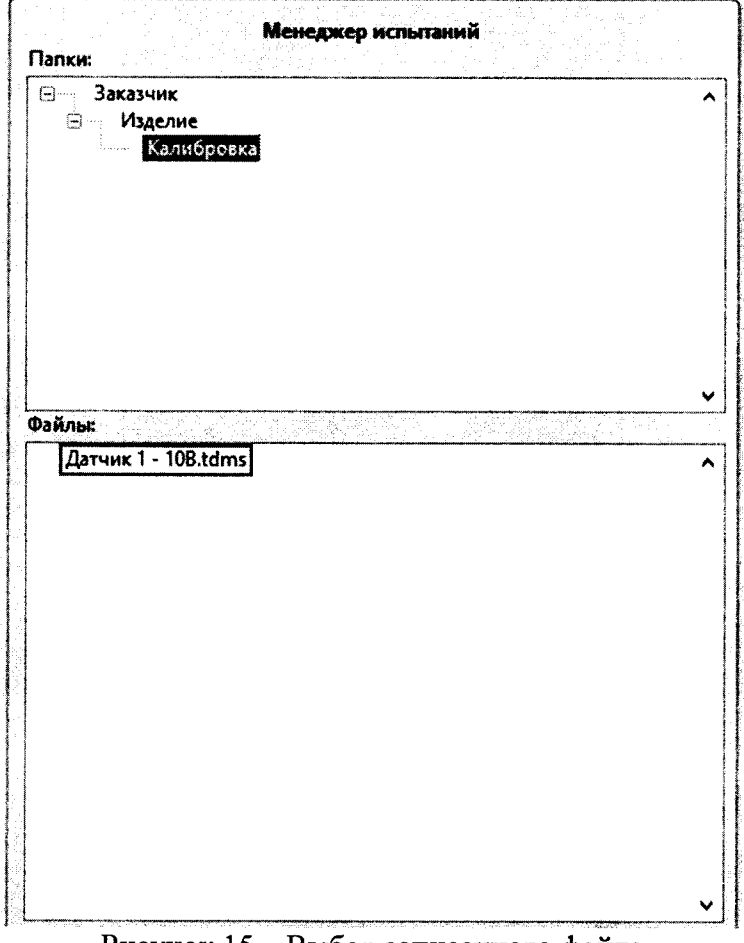

Рисунок 15 - Выбор записанного файла

- открывается окно «Графики» которое будет отображать записанный сигнал (см. рисунок 16);

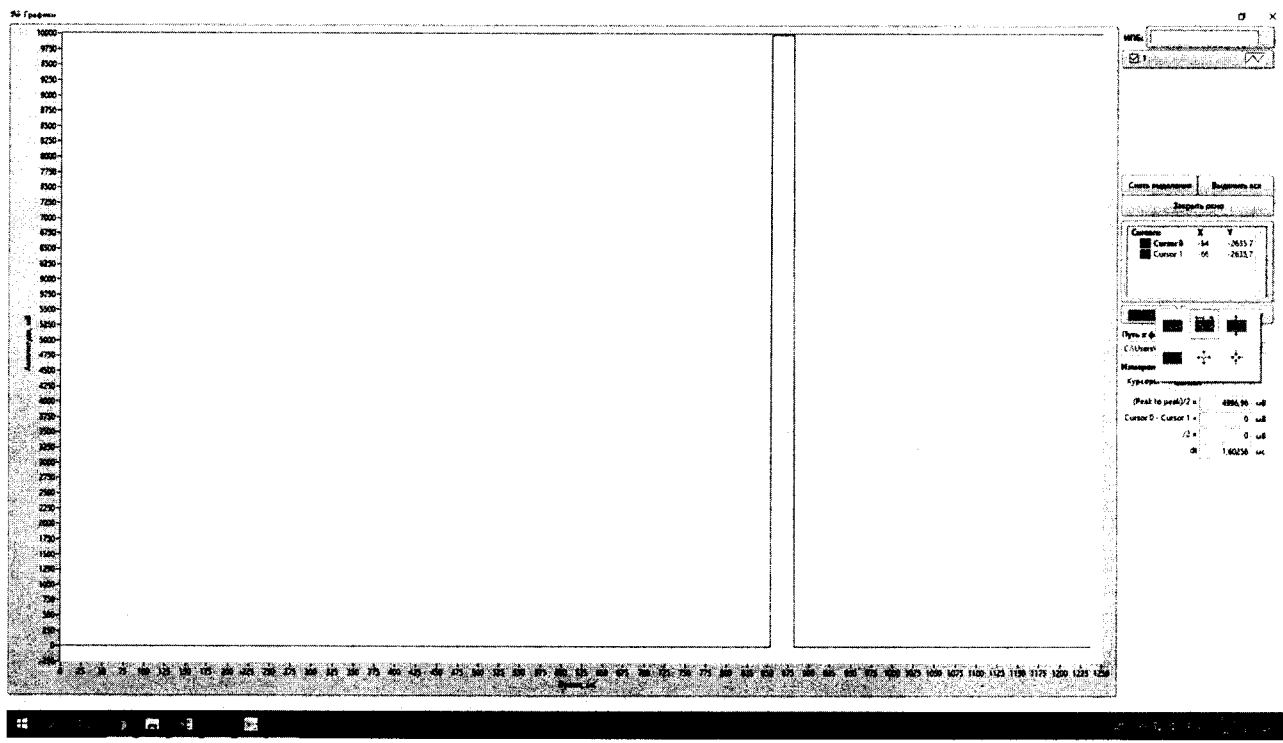

Рисунок 16 - Окно просмотра записанных сигналов

- далее нажимают на кнопку масштабирования 1 и выбирают инструмент масштабирования по ширине 2 (см. рисунок 17);

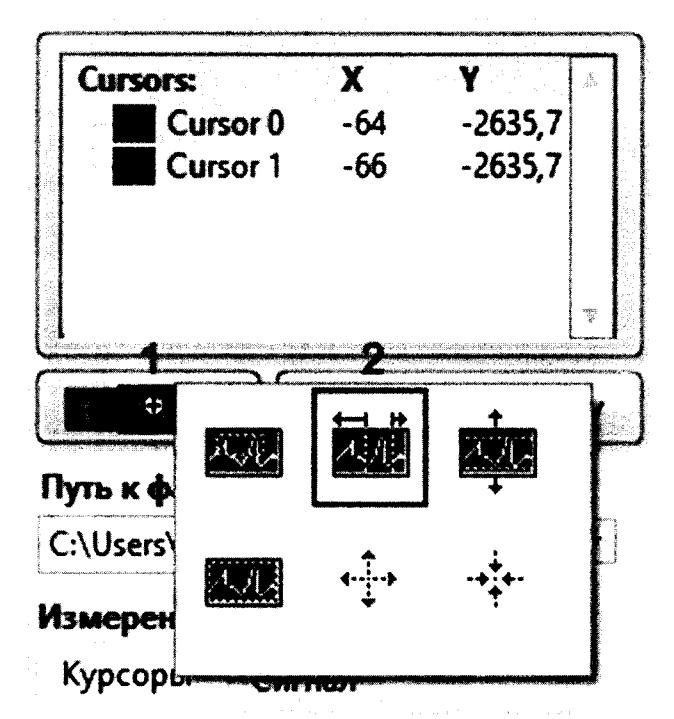

Рисунок 17 - Выбор инструмента масштабирования

- зажав правую кнопку мыши обводят рамкой записанный импульс и отпускают кнопу мыши, выделенная область масштабируется на всю область сетки (см. рисунок 18);

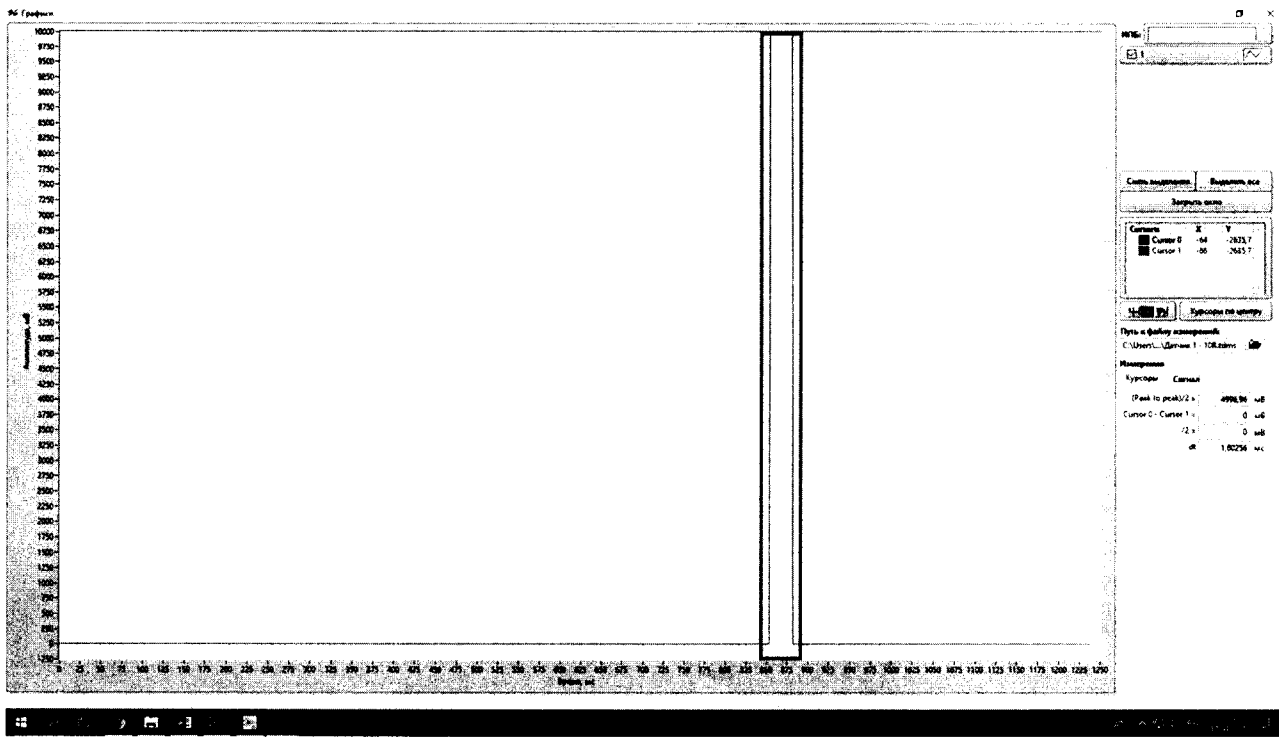

Рисунок 18 - Выделение записанного импульса

- для того, чтобы манипулировать курсорами, нажимают на кнопку «Работа с курсорами» (см. рисунок 19);

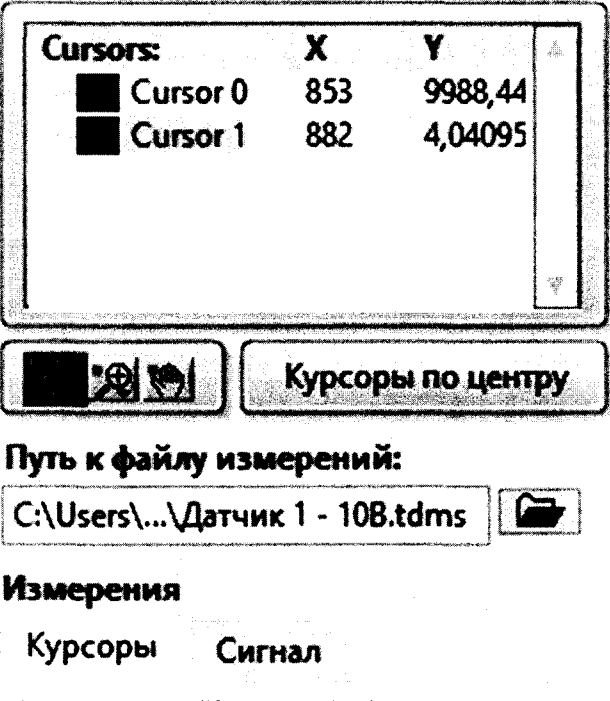

Рисунок 19 - Кнопка «Работа с курсорами»

- нажимают на кнопку «Курсоры по центру» (см. рисунок 20);

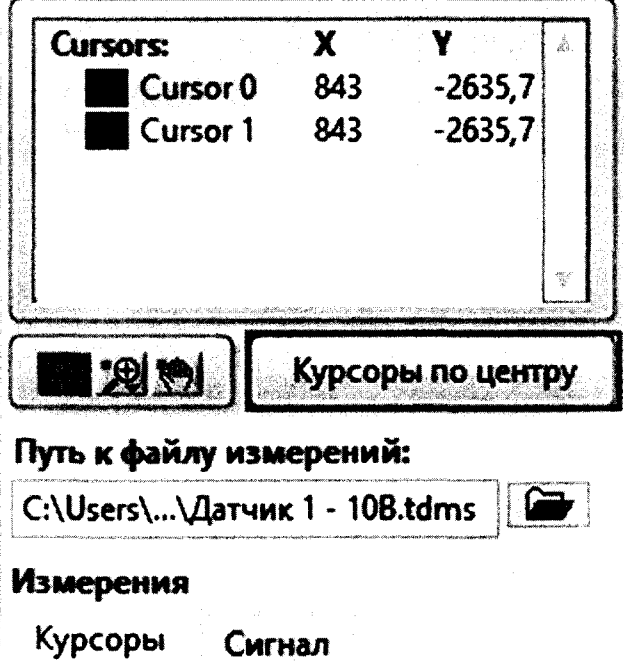

Рисунок 20 - Кнопка «Курсоры по центру»

- при помощи мыши, появившиеся в центре экрана курсоры выставляют так, чтобы первый курсор горизонтальной линией находился на среднем значении амплитуды импульса, а вертикальной линией - на середине фронта импульса, а второй курсор горизонтальной линией находился на «нуле» сигнала, а вертикальной линией - на середине спада импульса, или наоборот (см. рисунок 21);

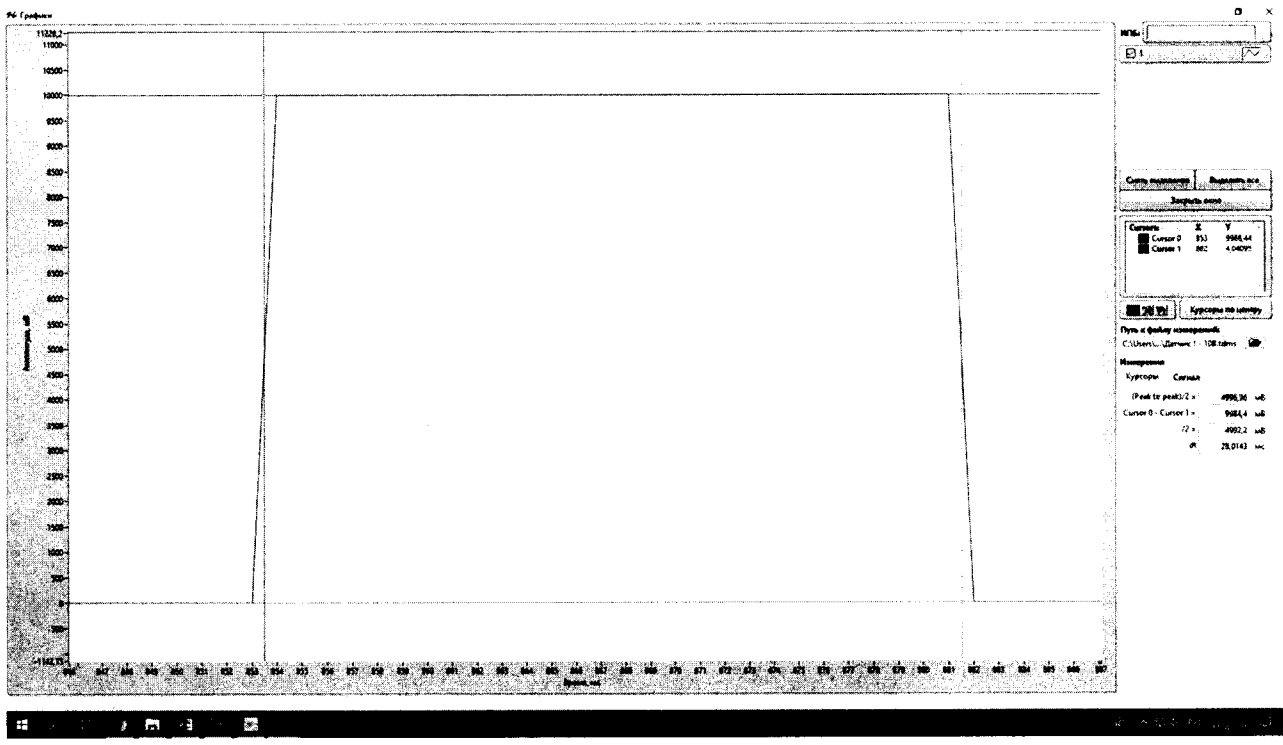

Рисунок 21 - Выставление курсоров для измерения параметров импульса

- в разделе «Измерения» смотрят результат измерения, где в поле «Cursor 0 - Cursor 1» отображается значение амплитуды в милливольтах, а в поле «dt» отображается значение длительности в миллисекундах (см. рисунок 22);

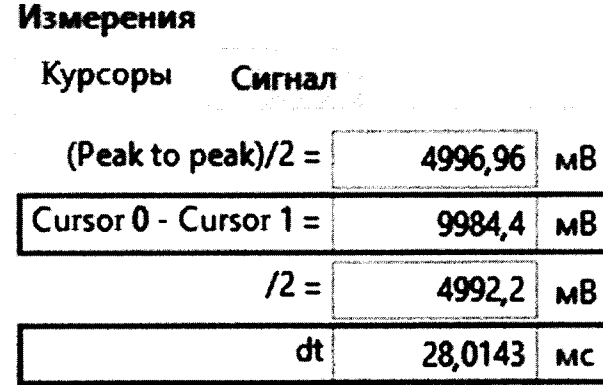

Рисунок 22 - Просмотр результатов измерения

8.2.4 Воспроизводят однократные импульсы напряжения на выходе генератора Г5-75 и в соответствии с РЭ на систему «СКС-Т1» обеспечивают регистрацию импульсов напряжения, их обработку и вывод в графическом виде полученной измерительной информации на монитор ПЭВМ. При помощи ПО определяют среднее значение амплитуды  $V_{cp}$ , В, импульса напряжения на выходе первого канала (см. рисунок 23).

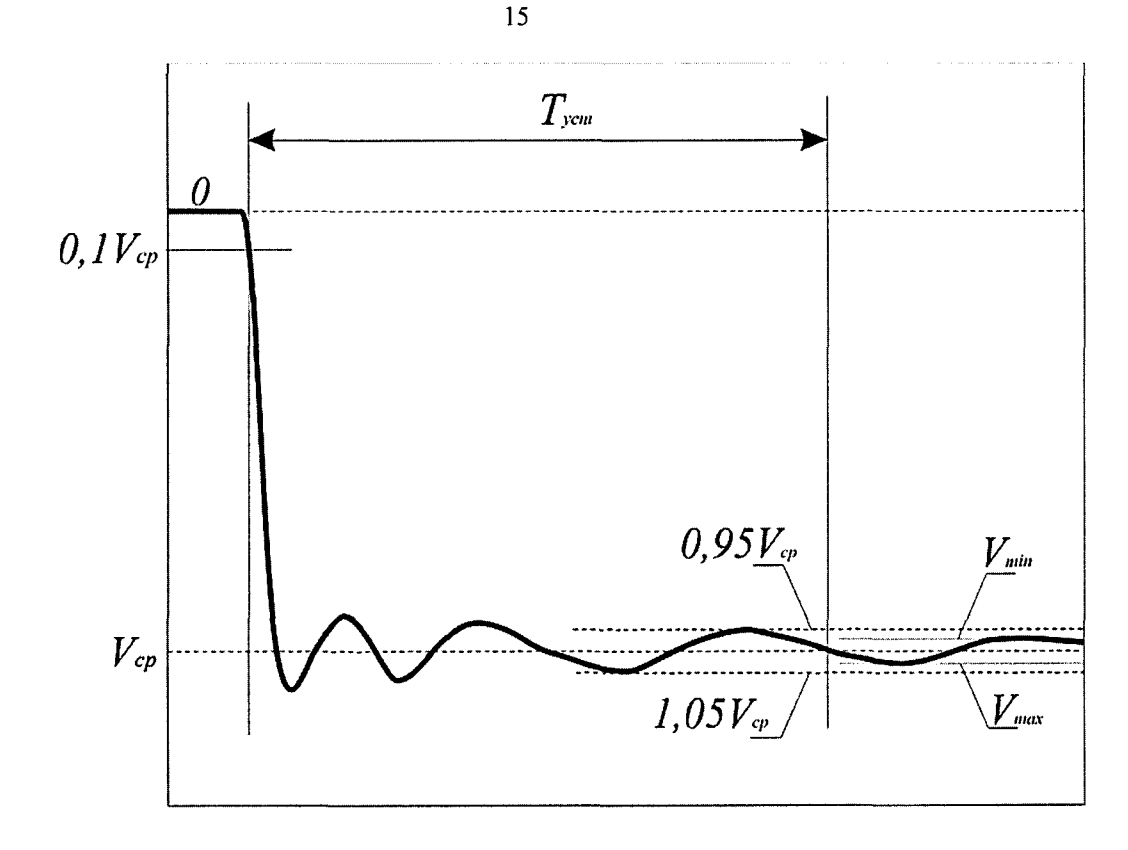

Рисунок 23 - Эпюра напряжения на выходе канала «СКС-Т1» при определении метрологических характеристик

8.2.5 Вычисляют значение коэффициента преобразования первого измерительного канала системы «СКС-Т1» в первом диапазоне работы при опробовании по формуле

$$
K_{np.Kl} = V_{cp} / U_{r5-75}
$$
 (1)

8.2.6 Работы по 8.2.1 - 8.2.5 проводят для второго - восьмого измерительных каналов системы «СКС-Т1».

8.2.7 Система «СКС-Т1» признается прошедшей операцию поверки, если вычисленные значения коэффициентов преобразования для первого - восьмого каналов отличаются от указанных в паспорте значений не более чем на  $\pm$  5 %.

#### **8.3 Подтверждение соответствия программного обеспечения**

8.3.1 Для просмотра идентификационных данных программного обеспечения систем «СКС-Т1» в главном окне программы, в верхнем правом углу, нажимают на пункт меню «О программе» (см. рисунок 24), отобразится диалоговое окно, которое содержит наименование ПО, версию ПО, контрольную сумму метрологически значимой части и название организации, разработавшей ПО (см. рис. 25).

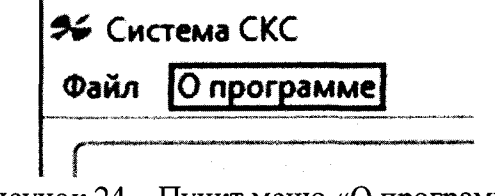

Рисунок 24 - Пункт меню «О программе»

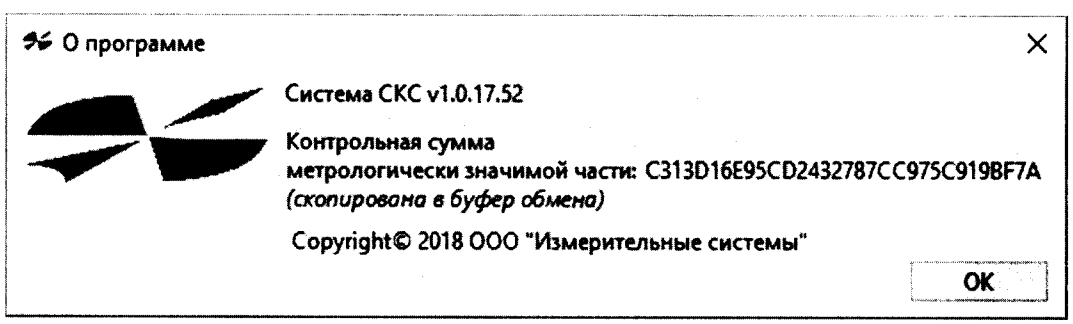

Рисунок 25 - Просмотр идентификационных данных программного обеспечения

8.3.2 Система «СКС-Т1» считается прошедшей операцию поверки, если идентификационные данные программного обеспечения соответствуют значениям, приведенным в таблице 4.

Таблица 4 - Идентификационные признаки программного обеспечения «Система СКС»

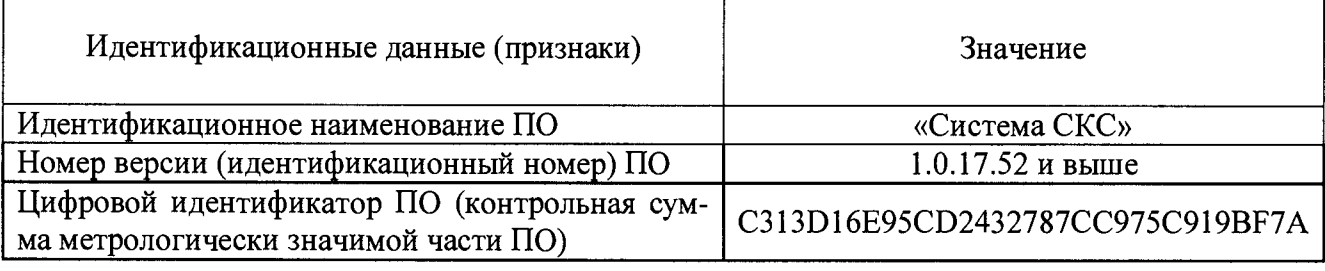

### **8.4 Определение метрологических характеристик**

### **8.4.1 Определение времени установления переходной характеристики**

8.4.1.1 Проводят работы по 8.2.1 - 8.2.4 для первого измерительного канала и при помощи ПО обеспечивают вывод в графическом виде полученной измерительной информации на монитор ПЭВМ.

8.4.1.2 В соответствии со схемой, показанной на рисунке 23, по полученной осциллограмме определяют время установления Туст.К1.д1.пол, мс, переходной характеристики (ПХ) как интервал с момента начала выходного импульса напряжения (уровень 0,1 от среднего значения амплитуды на фронте импульса) до момента установления выходного напряжения в пределах зоны, определяемой размахом колебаний на вершине ± 5 % при максимальной частоте преобразования.

8.4.1.3 Работы по  $8.4.1.1 - 8.4.1.2$  проводят для второго - восьмого измерительных каналов системы и определяют для каждого канала соответствующее время установления  $T_{\text{ver. Ki. al. non}}$ , мс,  $i = 2...8$ .

8.4.1.4 Устанавливают амплитуду  $U_{T5-75}$  импульсов напряжения на выходе генератора Г5-75 равной минус 9,99 В и проводят работы по 8.4.1.3 для первого - восьмого измерительных каналов системы и определяют для каждого канала соответствующее время установления  $T_{\text{ycr. Ki}, a1.\text{opp.}}$ , мс,  $i = 2...8$ .

8.4.1.5 Устанавливают второй диапазон работы канала и последовательно амплитуду Urs-75 импульсов напряжения на выходе генератора Г5-75 равной плюс 5,00 В и минус 5,00 В. Проводят работы по 8.4.1.1 - 8.4.1.4 и определяют для каждого канала соответствующее время установления  $T_{\text{ycr.}Ki. \pi2.non/orp}$ , мс,  $i = 1...8$ .

8.4.1.6 Из полученных значений  $\{T_{\text{ycr.}Ki.ql.no\nu\text{/orp}}, T_{\text{ycr.}Ki.ql.no\nu\text{/orp}}\}$  выбирают максимальное  $T_{\text{vert}}$  мс, которое и принимают за время установления переходной характеристик системы СКС-Т1.

8.4.1.7 Система «СКС-Т1» признается прошедшей операцию поверки, если полученное значение времени установления  $T_{\text{vert}}$  мс, переходной характеристики для первого - восьмого измерительных каналов для положительной и отрицательной полярностях выходных сигналов не превышает 20 мс.

#### 8.4.2 Определение коэффициента преобразования

8.4.2.1 Устанавливают первый диапазон работы на первом измерительном канале системы.

Проводят работы по 8.2.1 - 8.2.4, воспроизводят импульсы напряжения на выходе генератора Г5-75 равной плюс 9,99 В и при помощи ПО обеспечивают регистрацию и вывод в графическом виде полученной измерительной информации на монитор ПЭВМ.

По полученной осциллограмме на вершине импульса при помощи ПО после интервала времени, превышающего время установления  $T_{ver}$  мс, переходной характеристики, измеряют две величины:  $V_{\text{max}}$ , B, - соответствующую максимальному значению амплитуды и  $V_{\text{min}}$ , B, - соответствующую минимальному значению амплитуды (см. рисунок 23).

8.4.2.2 Измерения по п.8.4.2.1 производят  $n = 10$  раз и вычисляют средние арифметические значения  $\overline{V}_{\text{max}}$ , B, и  $\overline{V}_{\text{min}}$ , B, по формулам

$$
\overline{V}_{\max} = \frac{1}{n} \sum_{i=1}^{n} V_{\max_{i} i} ,
$$
\n
$$
\overline{V}_{\min} = \frac{1}{n} \sum_{i=1}^{n} V_{\min_{i} i} ,
$$
\n(2)

где  $V_{\text{max}}$  i – *i*-е измерение напряжения  $V_{\text{max}}$ , B;

 $V_{\min i}$  – *i*-е измерение напряжения  $V_{\min}$ , B.

8.4.2.3 Значение коэффициента преобразования первого измерительного канала в первом диапазоне работы при амплитуде входного импульса положительной полярности равной плюс 9,99 В,  $K_{\text{np}}$ , В $\cdot$ В<sup>-1</sup>, определяют по формуле

$$
K_{np} = \frac{(\overline{V}_{\text{max}} + \overline{V}_{\text{min}})}{2 \cdot U_{r5-75}}.
$$
\n
$$
(4)
$$

 $\sqrt{5}$ 

8.4.2.4 Вычисляют средние квадратические отклонения (СКО)  $S(\overline{V}_{\text{max}})$ , %, и  $S(\overline{V}_{min})$ , %, измерений максимального  $V_{max}$ , В, и минимального  $V_{min}$ , В, значений напряжения на выходе преобразователя и оценку СКО коэффициента преобразования  $S(K_{np})$ , %, по формулам

$$
S(\overline{V}_{\max}) = \sqrt{\frac{\sum_{i=1}^{n} (V_{\max_{i} i} - \overline{V}_{\max})^2}{n(n-1)}} \cdot \frac{100\%}{\overline{V}_{\max}},
$$
\n(5)

$$
S(\overline{V}_{\min}) = \sqrt{\frac{\sum_{i=1}^{n} (V_{\min_{i}} - \overline{V}_{\min})^2}{n(n-1)} \cdot \frac{100\%}{\overline{V}_{\min}}},
$$

$$
S(K_{np}) = \sqrt{S(\overline{V}_{\text{max}})^2 + S(\overline{V}_{\text{min}})^2} \tag{7}
$$

8.4.2.5 Доверительные границы случайной составляющей погрешности измерений коэффициента преобразования (без учета знака)  $\varepsilon_{\text{Kup}}$ , %, при доверительной вероятности  $P = 0.95$  и n = 10 находят по формуле

$$
\varepsilon_{Knp} = 2{,}262 \cdot S(K_{np}).
$$
\n(8)

8.4.2.6 Относительную погрешность  $\Theta_{\text{Hep},\text{Bep}}$ , %, обусловленную неравномерностью вершины импульса на выходе канала в первом диапазоне работы находят по формуле

$$
\Theta_{\text{nep.} \text{sep}} = (\overline{V}_{\text{max}} - \overline{V}_{\text{min}})/(\overline{V}_{\text{max}} + \overline{V}_{\text{min}}) \cdot 100\%,
$$
\n(9)

где  $\overline{V}_{\text{max}}$ , В, и  $\overline{V}_{\text{min}}$ , В, - средние арифметические значения в соответствии с п. 8.4.2.2.

8.4.2.7 Работы по 8.4.2.1 - 8.4.2.6 проводят для установленной отрицательной полярности импульсов напряжения на выходе генератора Г5-75 равной минус 9,99 В.

8.4.2.8 Устанавливают второй диапазон работы на первом измерительном канале системы «СКС-Т1».

Последовательно устанавливают амплитуду импульсов напряжения на выходе генератора Г5-75 равной плюс 5,00 В и минус 5,00 В и проводят аналогичные работы по 8.4.2.1 -8.4.2.6.

8.4.2.9 Работы по 8.4.2.1 - 8.4.2.8 проводят для второго - восьмого измерительных каналов системы «СКС-Т1».

8.4.2.10 Система «СКС-Т1» признается прошедшей операцию поверки, если значения коэффициентов преобразования для первого - восьмого измерительных каналов в первом и втором диапазонах работы составляют от 0,95 до 1,05 В $\cdot$ В<sup>-1</sup>.

#### 8.4.3 Расчет относительной погрешности коэффициента преобразования

Расчет относительной погрешности коэффициента преобразования проводится при максимальной амплитуде измеряемых импульсов напряжения для каждого диапазона измерений.

8.4.3.1 Доверительные границы случайной составляющей погрешности коэффициента преобразования в предположении о нормальном распределении результатов измерений входящих величин при доверительной вероятности  $P=0.95$  и числе измерений  $n = 10$  для первого измерительного канала в первом диапазоне работы при положительной полярности выходного импульса принимают равными значению, полученному в п.8.4.2.5.

8.4.3.2 Доверительные границы неисключенной систематической составляющей погрешности коэффициента преобразования  $\Theta_{\text{Kno}}$ , %, при доверительной вероятности  $P=0.95$  и поправочном коэффициенте  $k = 1,1$  для первого измерительного канала в первом диапазоне работы при положительной полярности входного импульса определяют по формуле

$$
\Theta_{Knp} = 1,1 \sqrt{\Theta_{TS-75}^2 + \Theta_{nep,sep}^2},\tag{10}
$$

где  $\Theta$ <sub>Г5-75</sub> = 2 % - неисключенная систематическая погрешность установления амплитуды импульсного напряжения на выходе генератора Г5-75 с помощью осциллографа Tektronix TDS 784D;

 $\Theta_{\text{He0.Be0}}$  - относительная погрешность, обусловленная неравномерностью вершины импульса на выходе канала, вычисляемая по формуле (9), %.

8.4.3.3 Доверительные границы относительной погрешности коэффициента преобразования  $\delta_{Knp. \kappa l. \partial l. \text{non}}$ , %, для первого измерительного канала в первом диапазоне работ для положительной полярности выходного импульса вычисляют по полученным значениям случайной и неисключенной систематической погрешности в соответствии с

ГОСТ 8.736-2011 «ГСИ. Измерения прямые многократные. Методы обработки результатов наблюдений. Основные положения» по формуле

$$
\delta_{Knp. \kappa 1. \partial 1. \text{non}} = K \cdot S_{\Sigma},\tag{11}
$$

где  $K$  – коэффициент, зависящий от соотношения случайной составляющей погрешности и неисключенной систематической погрешности,

 $S_{\Sigma}$  – суммарное среднее квадратическое отклонение измерения коэффициента преобразования, определяемое по формуле

$$
S_{\Sigma} = 1.1\sqrt{S_{\Theta}^2 + S(K_{np})^2} \,,\tag{12}
$$

где S<sub>e</sub> - СКО неисключенной систематической погрешности измерений коэффициента преобразования, вычисляемое по формуле

$$
S_{\Theta} = \frac{\Theta_{Knp}}{1,1\sqrt{3}}\,. \tag{13}
$$

Коэффициент К вычисляют по формуле

$$
K = \frac{\varepsilon_{Knp} + \Theta_{Knp}}{S(K_{np}) + S_{\Theta}}.
$$
\n(14)

8.4.3.4 Доверительные границы относительной погрешности коэффициента преобразования для первого измерительного канала в первом диапазоне работ для отрицательной полярности выходного импульса  $\delta_{Knp. \kappa l. \partial l. \text{omp}}$ %, для второго диапазона работы для положительной  $\delta_{Knp. \kappa l. \partial 2. \nho n}$ , %, и отрицательной  $\delta_{Knp. \kappa l. \partial 2. \n\rho np}$ , %, полярностях выходных импульсов определяют аналогичным образом по 8.4.3.1 - 8.4.3.3.

Из полученных значений  $\{\delta_{Knp,\kappa l,\partial l,\text{non}},\ \delta_{Knp,\kappa l,\partial l,\text{om}p},\ \delta_{Knp,\kappa l,\partial 2,\text{non}},\ \delta_{Knp,\kappa l,\partial 2,\text{om}p}\}$  выбирают максимальное значение  $\delta_{Knp. \kappa l, \%}$ 

8.4.3.5 Работы по 8.4.3.1 - 8.4.3.4 аналогичным образом проводят для второго восьмого измерительных каналов системы и определяют значения  $\delta_{Kn p, \kappa i}$ %,  $i = 2...8$ . Из полученных значений выбирают максимальное  $\delta_{Knp}$ , %, и принимают его за относительную погрешность коэффициента преобразования измерительной системы «СКС-Т1».

8.4.3.6 Система «СКС-Т1» признается прошедшей операцию поверки, если относительная погрешность коэффициента преобразования (при максимальной амплитуде измеряемых импульсов напряжения) не превышает  $\pm$  5 %.

## 8.4.4 Определение максимального значения амплитуды измеряемых импульсов напряжения

8.4.4.1 За максимальные значения амплитуды измеряемых импульсов напряжения принимаются, установленные в процессе проведения работ по п.8.4.2 значения амплитуды импульсов на входе канала в первом диапазоне работы  $\pm$  10,00 B (с учетом погрешности измерений), во втором диапазоне работы  $\pm$  5,00 В.

8.4.4.2 Система «СКС-Т1» признается прошедшей операцию поверки, если при максимальных установленных значениях амплитуд входных импульсов напряжения в первом и втором диапазонах работы полученные значения коэффициентов преобразования для первого - восьмого каналов составляют от 0,95 до 1,05 В $\cdot$ В<sup>-1</sup>, а относительная погрешность коэффициента преобразования не превышает  $\pm$  5%.

#### 9 ОФОРМЛЕНИЕ РЕЗУЛЬТАТОВ ПОВЕРКИ

9.1 Результаты измерений при поверке заносят в протокол (форма протокола приведена в приложении А настоящей методики поверки).

9.2 Система «СКС-Т1» прошедшая поверку с положительным результатом, признается годной и допускается к применению. На нее выдается протокол (в соответствии с приложением А) и свидетельство о поверке установленной формы с указанием полученных по 8.4.1 - 8.4.4 фактических значений метрологических характеристик, наносят знак поверки (место нанесения указано в описании типа) согласно Приказу Министерства промышленности и торговли Российской Федерации №1815 от 02.07.2015 «Об утверждении Порядка проведения поверки средств измерений, требования к знаку поверки и содержанию свидетельства о поверке», и преобразователь допускают к эксплуатации.

9.2 При отрицательных результатах поверки система «СКС-Т1» признается непригодным, не допускается к применению и на нее выдается «Извещение о непригодности» с указанием причин в соответствии с требованиями Приказа Министерства промышленности и торговли Российской Федерации №1815 от 02.07.2015 Свидетельство о предыдущей поверке и (или) знак поверки аннулируется.

Начальник лаборатории ФГУП «ВНИИОФИ»

Ведущий научный сотрудник ФГУП «ВНИИОФИ»

 $\frac{1}{\sqrt{2}}$ 

К.Ю. Сахаров

О.В. Михеев

## **ПРИЛОЖЕНИЕ А** к Методике поверки МП 006.М12-18 «ГСИ. Системы оптоэлектронные измерительные «СКС-Т1»

#### ПРОТОКОЛ

первичной / периодической поверки

от « $\longrightarrow$  20 года

Средство измерений: Система оптоэлектронная измерительная «СКС-Т1» (Наименование СИ, тип (если в состав СИ входит несколько автономных блоков

то приводят их перечень (наименования) и типы с разделением знаком «косая дробь» /)

 $3ab.$   $N_2$ 

Заводские номера блоков

**Принадлежащее** Наименование юридического лица, ИНН

Поверено в соответствии с методикой поверки «ГСИ. Системы оптоэлектронные измерительные «СКС-Т1». Методика поверки МП 006.М12-18», утвержденной ФГУП «ВНИИОФИ» «15» мая 2018 г.<br>Наименование документа на поверку, кем утвержден (согласован), дата

С применением эталонов (нанменование, заводской номер, разряд, класс точности или погрешность)

## При следующих значениях влияющих факторов:

(приаодят перечень и значения влияющих факторов, нормированных в методике поверки)

- температура окружающего воздуха, °С  $\sim$
- относительная влажность воздуха, %, не более
- атмосферное давление, кПа
- напряжение питания сети, В
- частота сети, Гц

#### Получены результаты поверки метрологических характеристик:

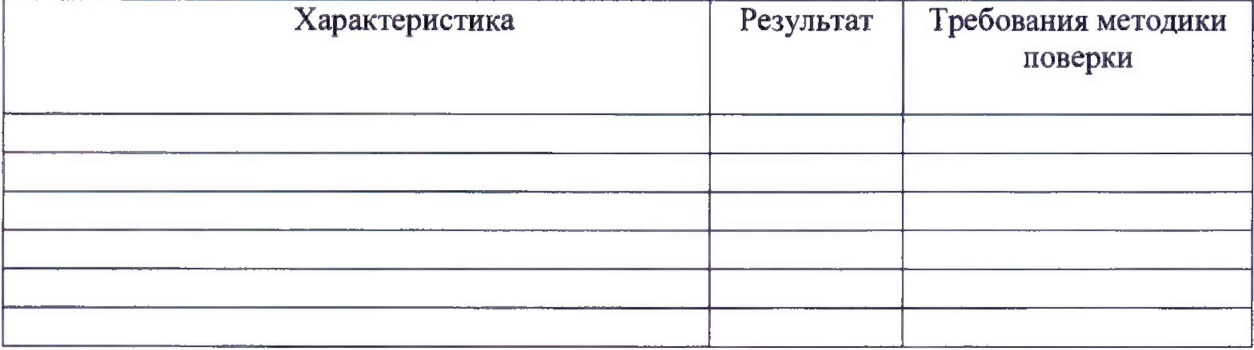

Рекомендации

Средство измерений признать пригодным (или непригодным) для применения

Исполнители:

подписи, ФИО, должность